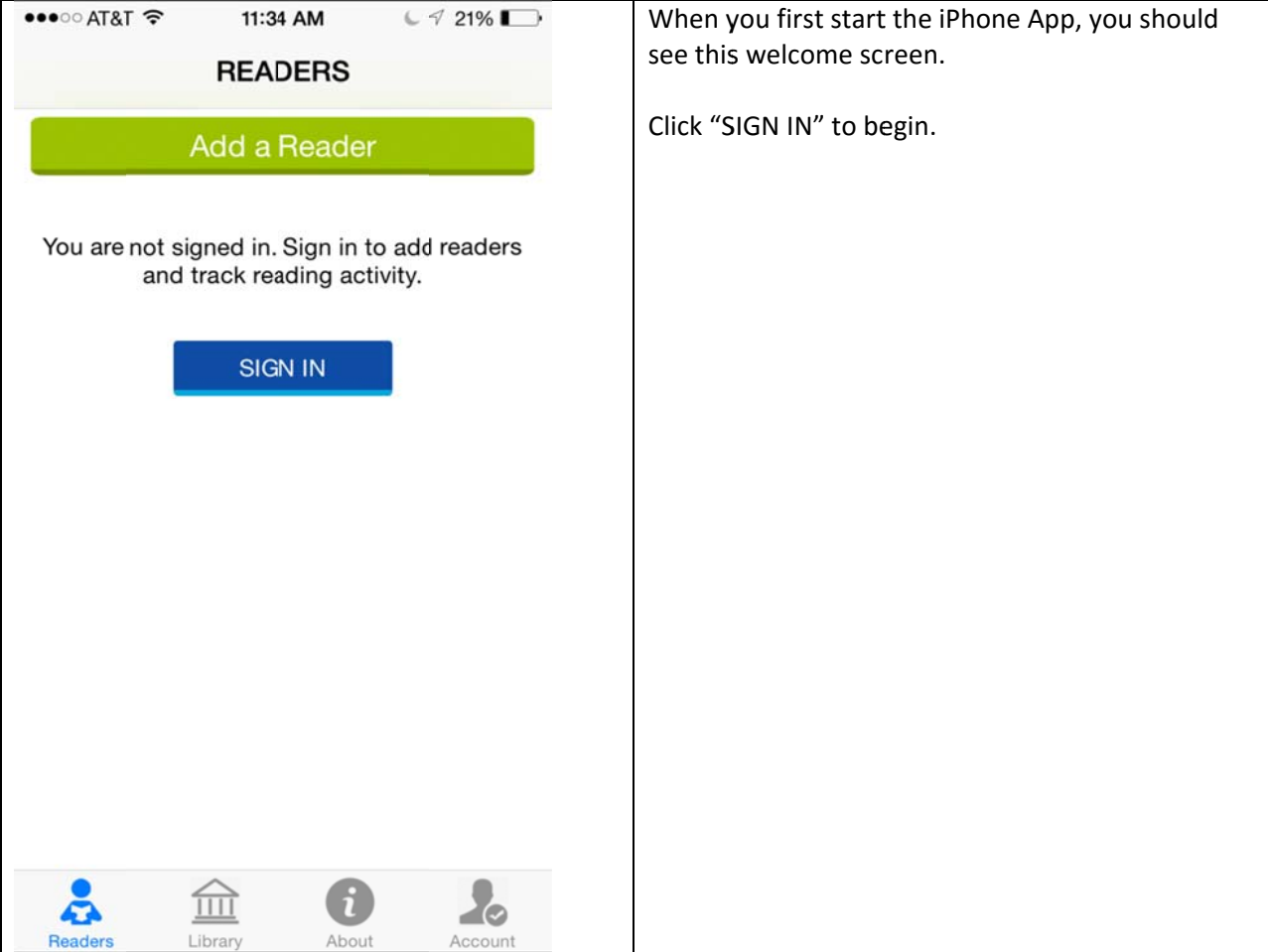

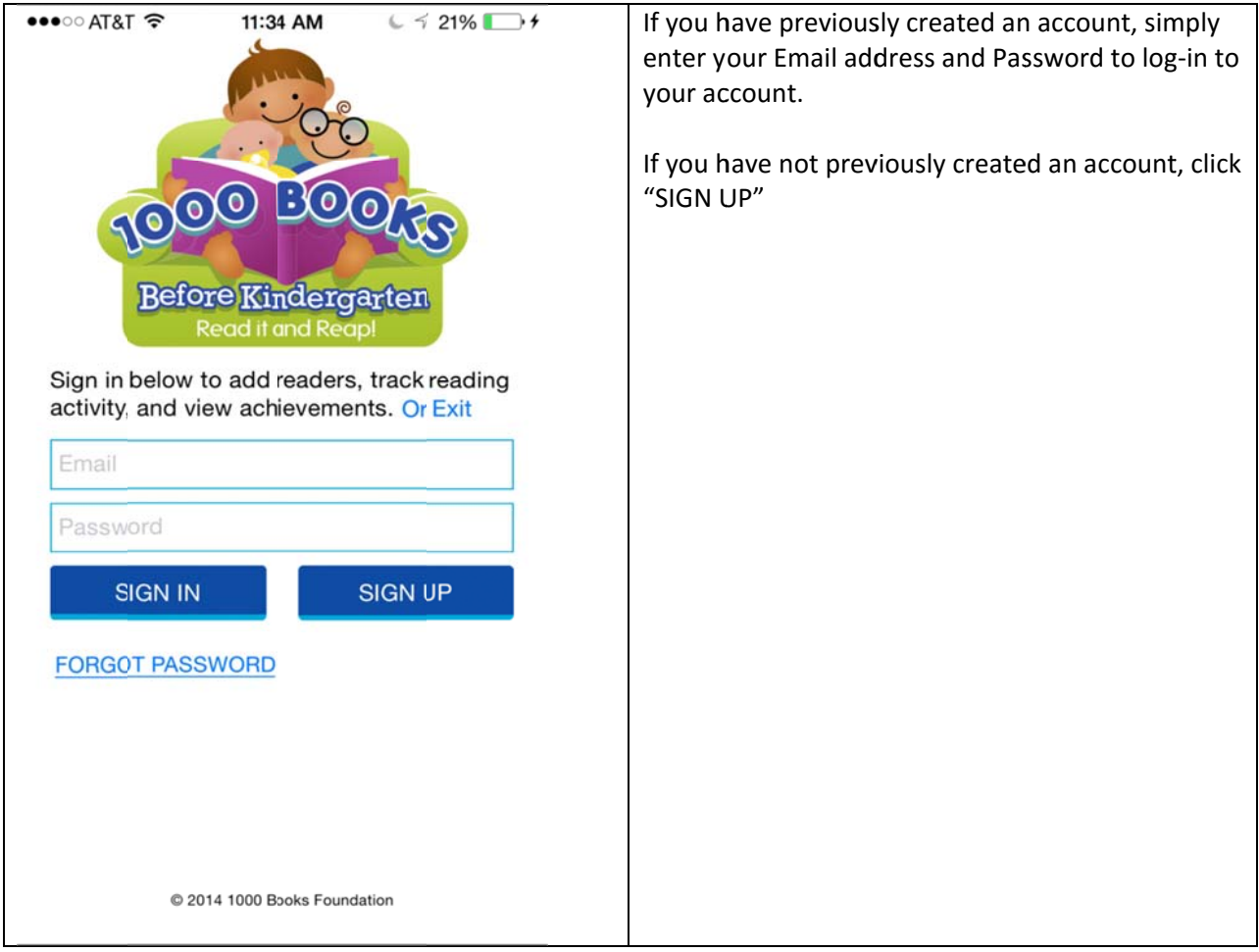

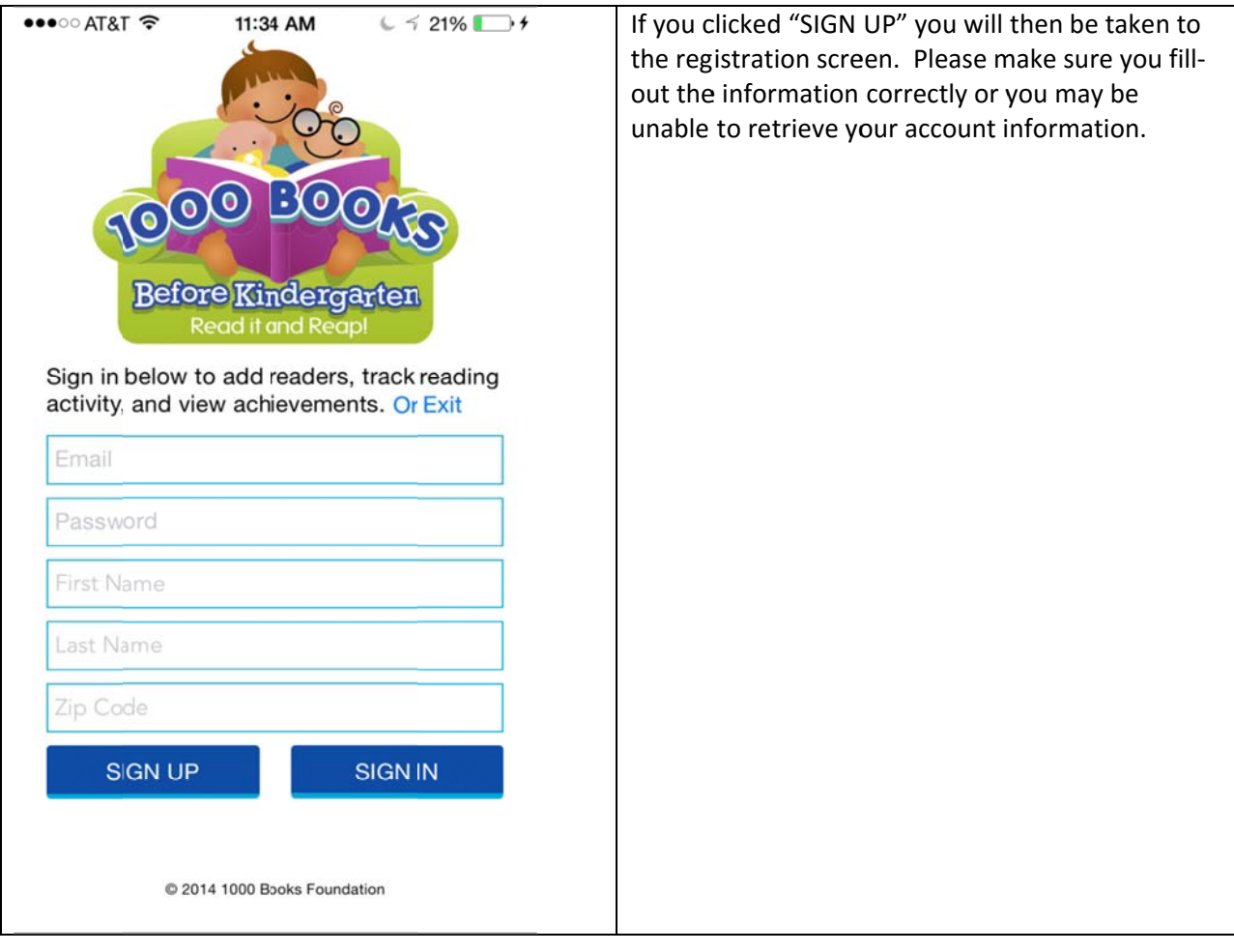

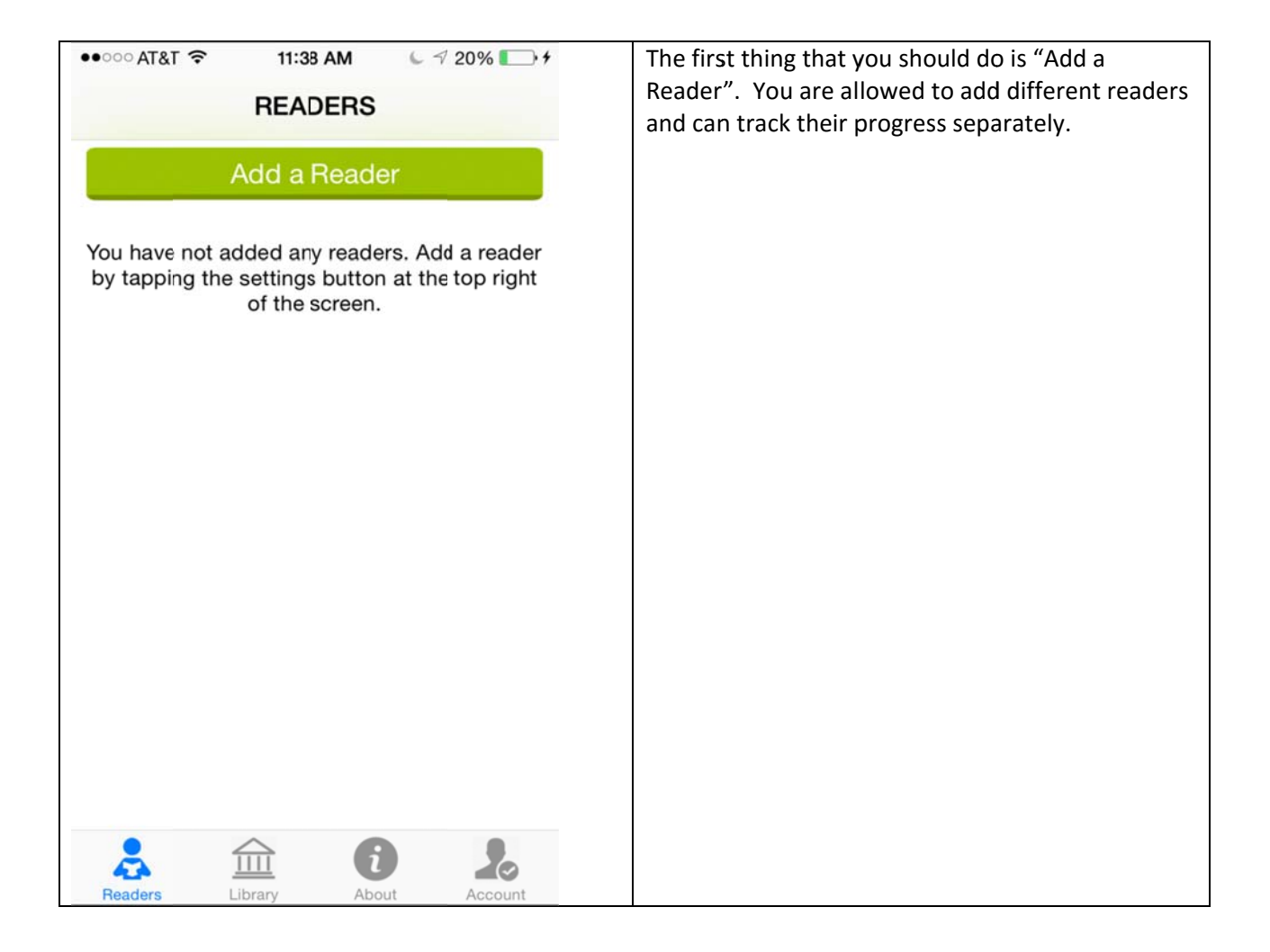

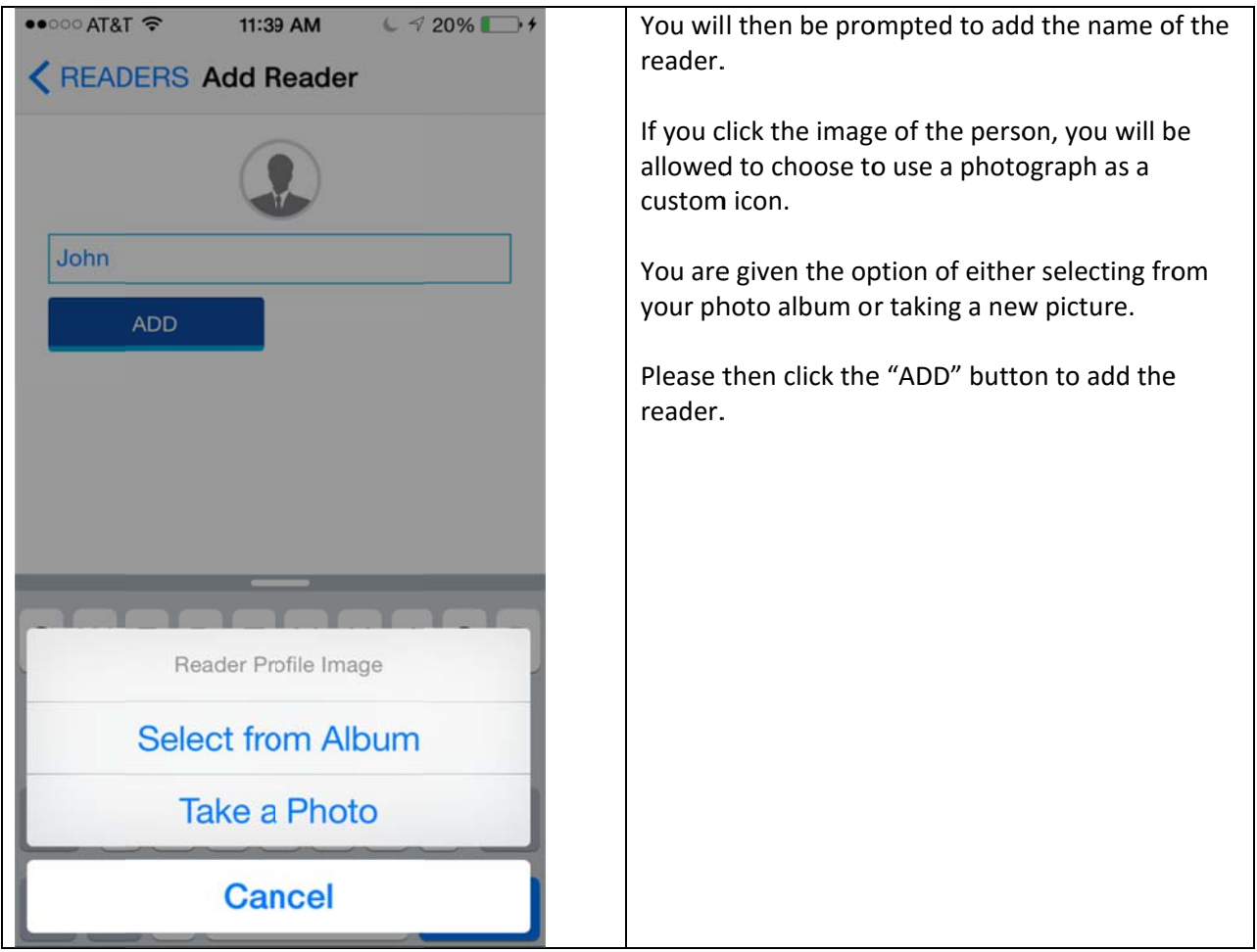

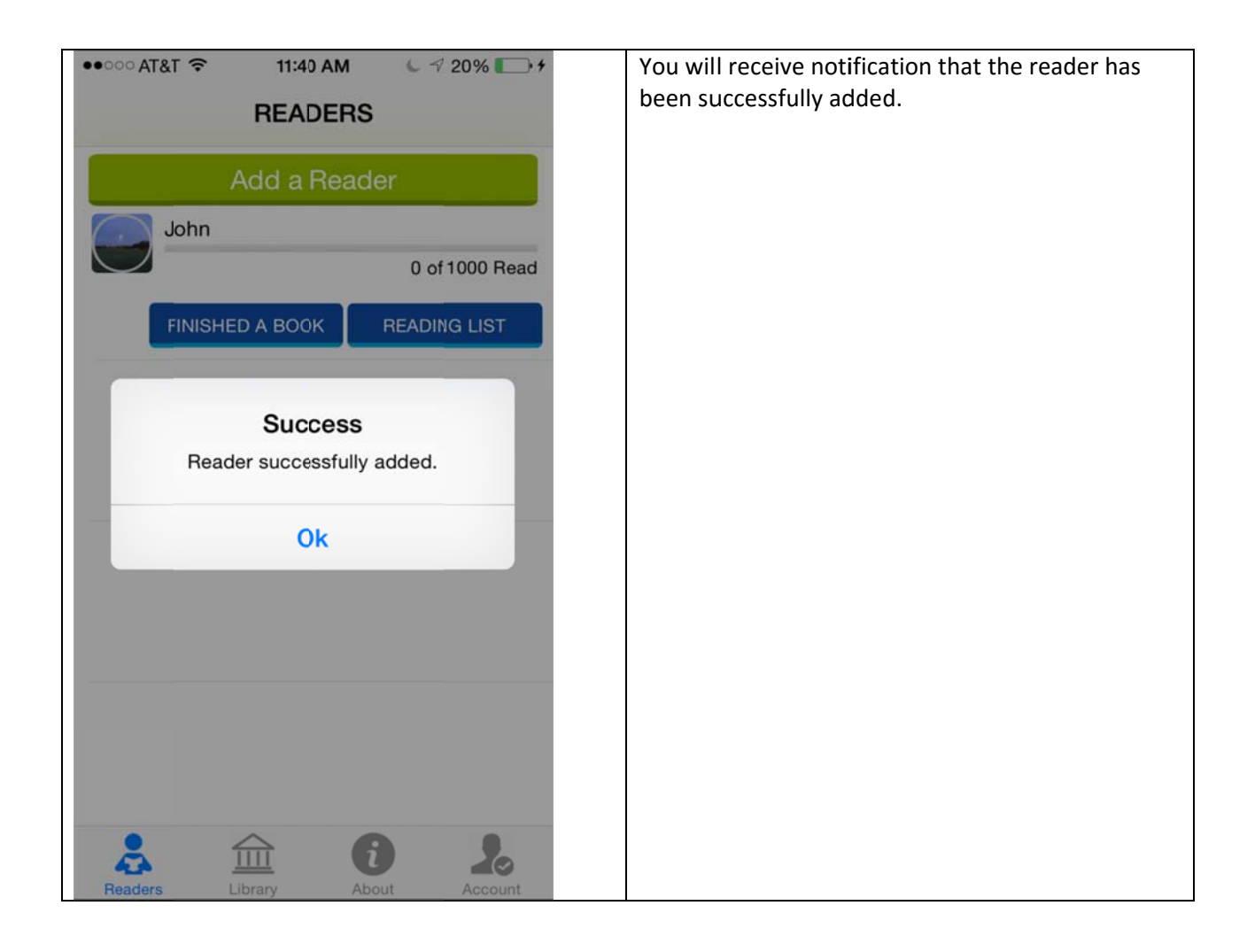

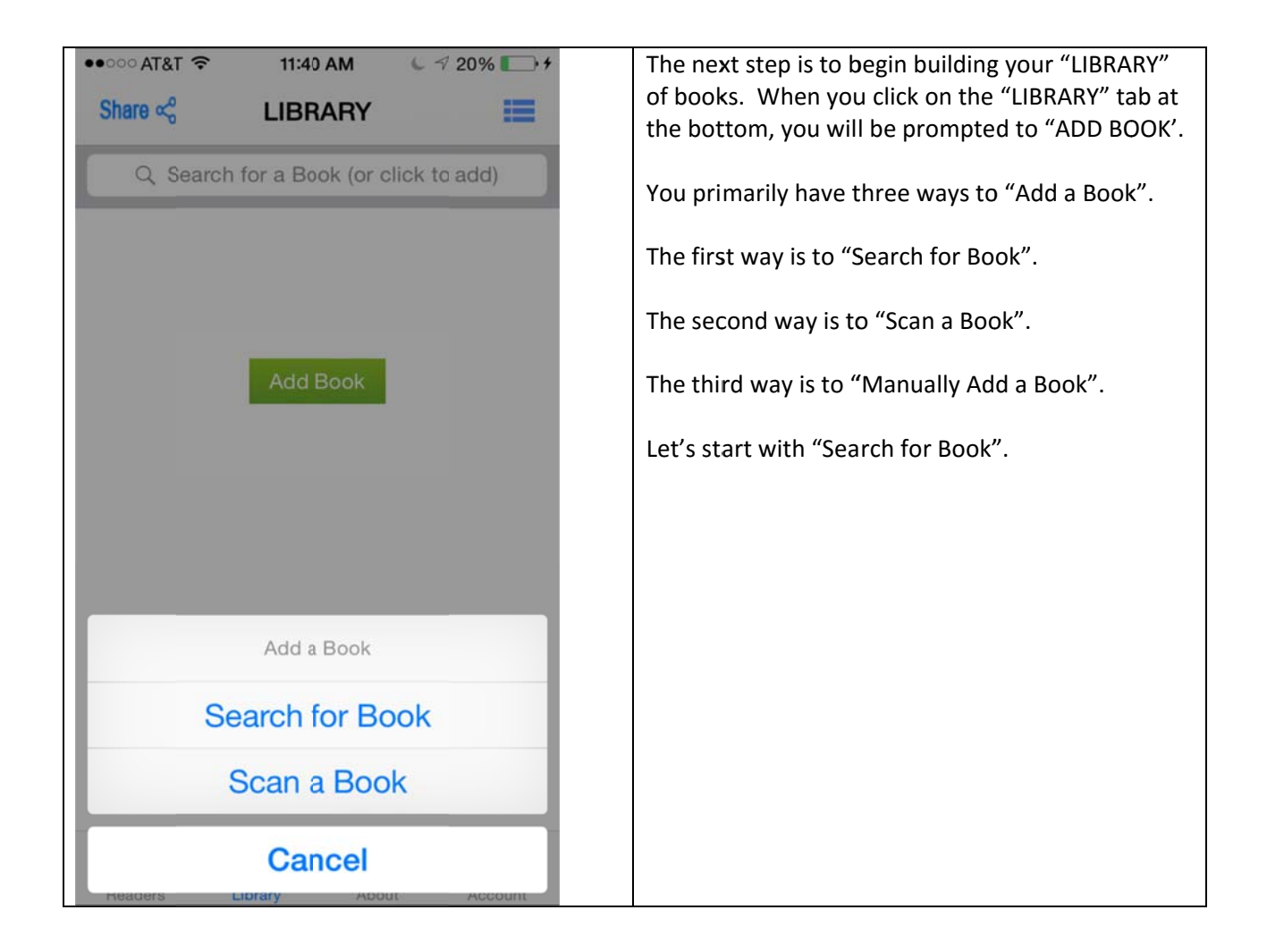

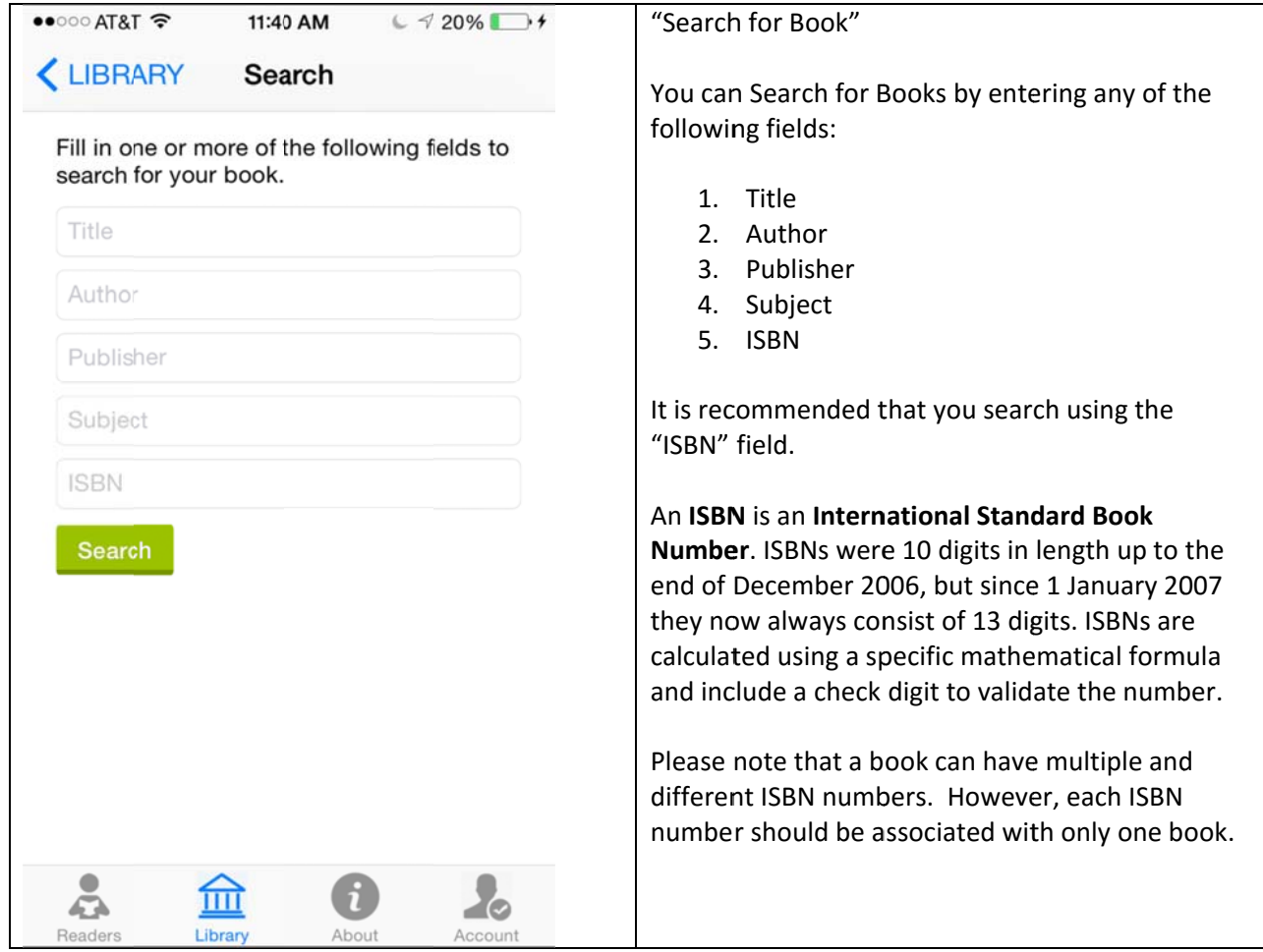

![](_page_8_Picture_0.jpeg)

## "Scan a a Book"

If you h have a copy o f the book ha andy, try usin g the "Scan a Book" feature. When you use this feature, the 1000 Books Before Kindergarten App will then access your camera. Simply move the green scanning box over the ISBN barcode to retrieve the book details.

The App will then read the ISBN barcode and search the book database to retrieve the book details. search the book database to retrieve the book<br>details.<br>Please note: for unknown reasons, not all books

are contained in the Google Books database. Sometimes, the book details are also wrong. For exampl le, it may disp play "Anonym mous" as the Author. Another common problem is that the cover image of the book cannot be retrieved. Author. Another common problem is that the<br>cover image of the book cannot be retrieved.<br>If you notice problems with the books that you

have added, simply email book@1000booksfoundation.org and we will work our best to get the correct book details.

![](_page_9_Picture_1.jpeg)

![](_page_10_Picture_0.jpeg)

![](_page_11_Picture_0.jpeg)

![](_page_12_Picture_75.jpeg)

![](_page_13_Picture_0.jpeg)

![](_page_14_Picture_0.jpeg)

![](_page_15_Picture_0.jpeg)

![](_page_16_Picture_1.jpeg)